#### **Linux Install Party Tutoriel installation avec LVM**

#### Polytech 2023

Vincent Danjean et Nicolas Palix

#### Boot UEFI

GNU GRUB version 2.06

\*Try or Install Ubuntu

Ubuntu (safe graphics) OEM install (for manufacturers) Boot from next volume **UEFI Firmware Settings** 

Use the  $\blacktriangle$  and  $\blacktriangledown$  keys to select which entry is highlighted.

Press enter to boot the selected OS, `e' to edit the commands before booting or `c' for a command-line. The highlighted entry will be executed automatically in 29s.

## Ubuntu 22.04.1 LTS

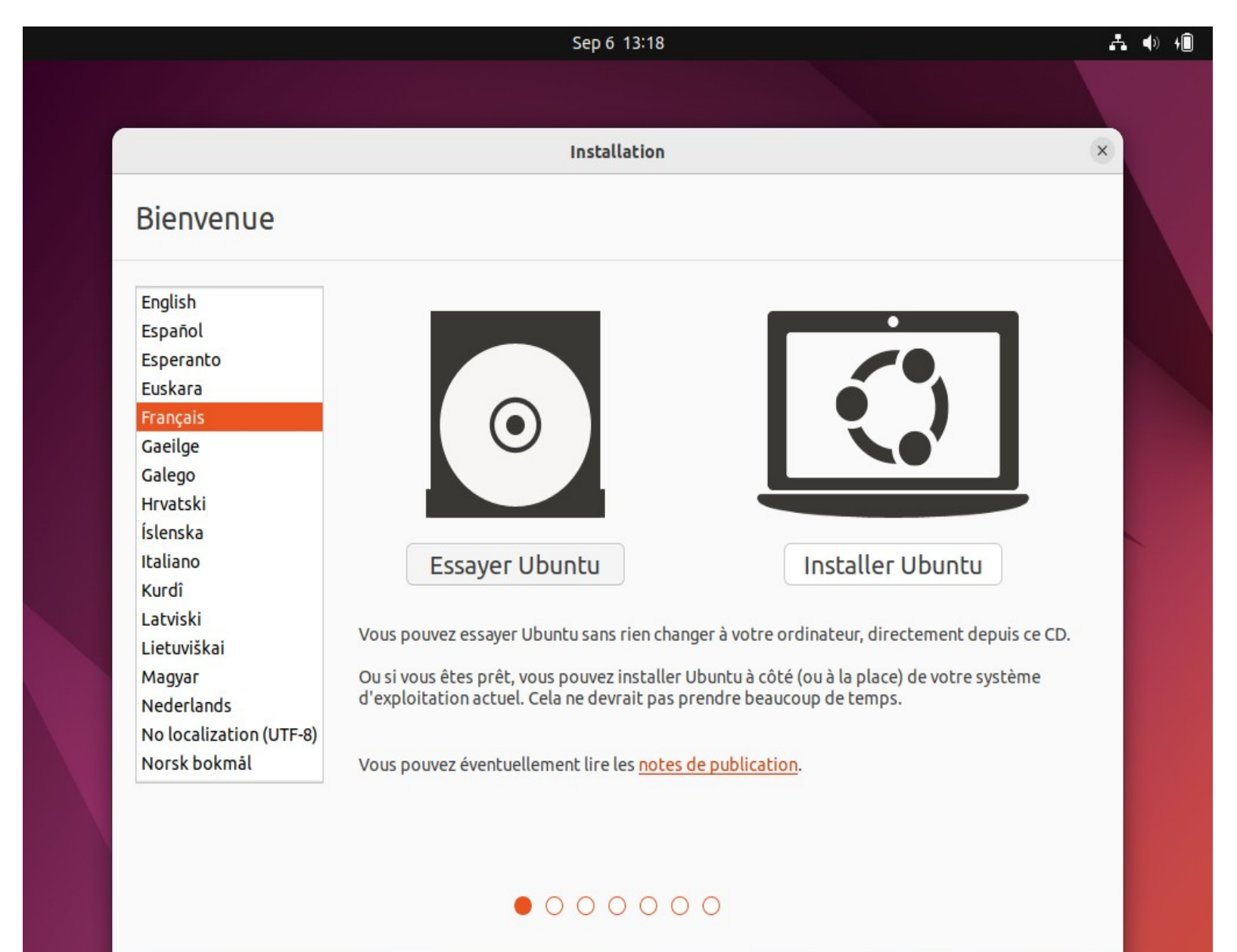

#### « Essayer Ubuntu » a.k.a Live

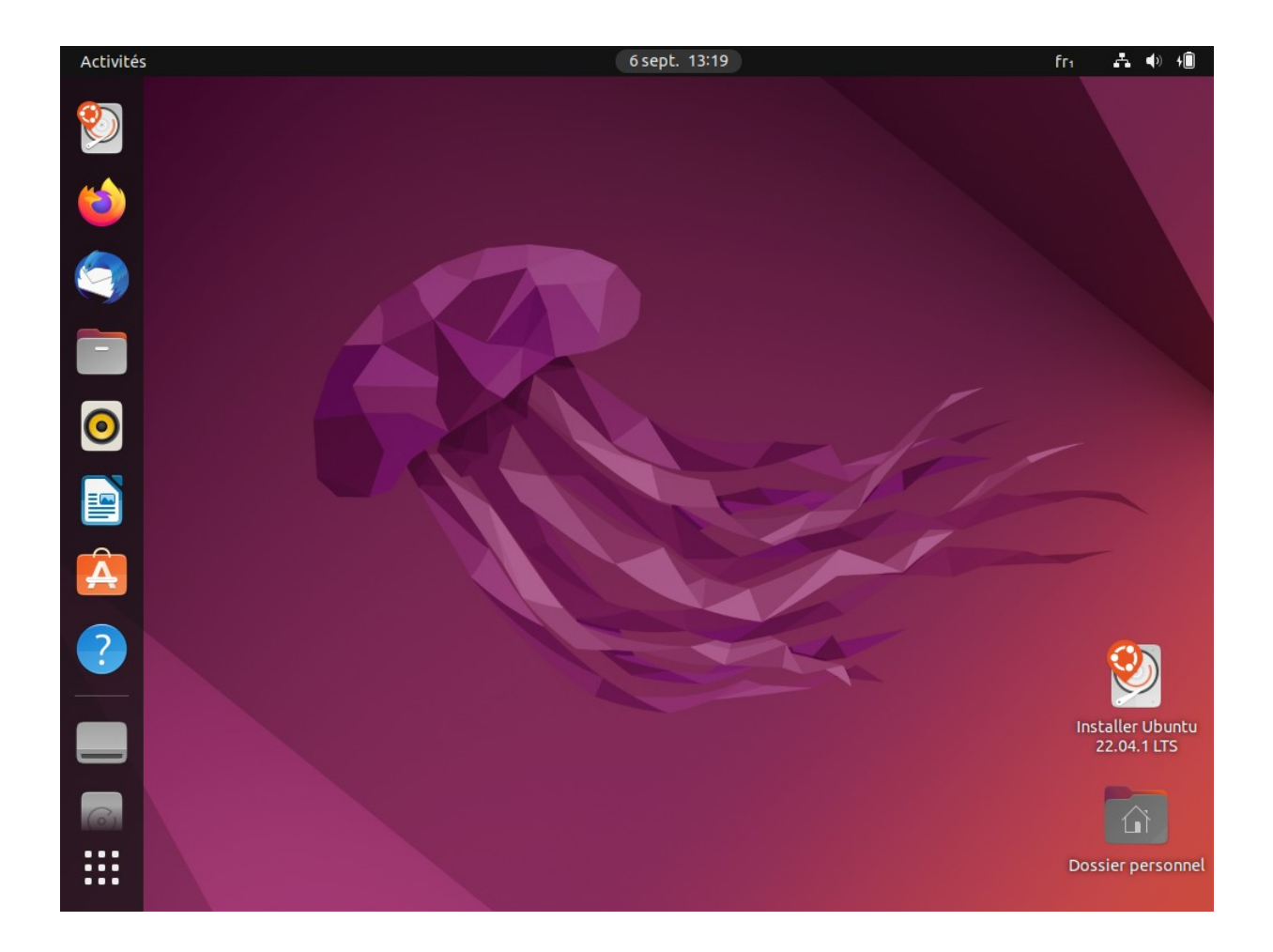

#### Le terminal

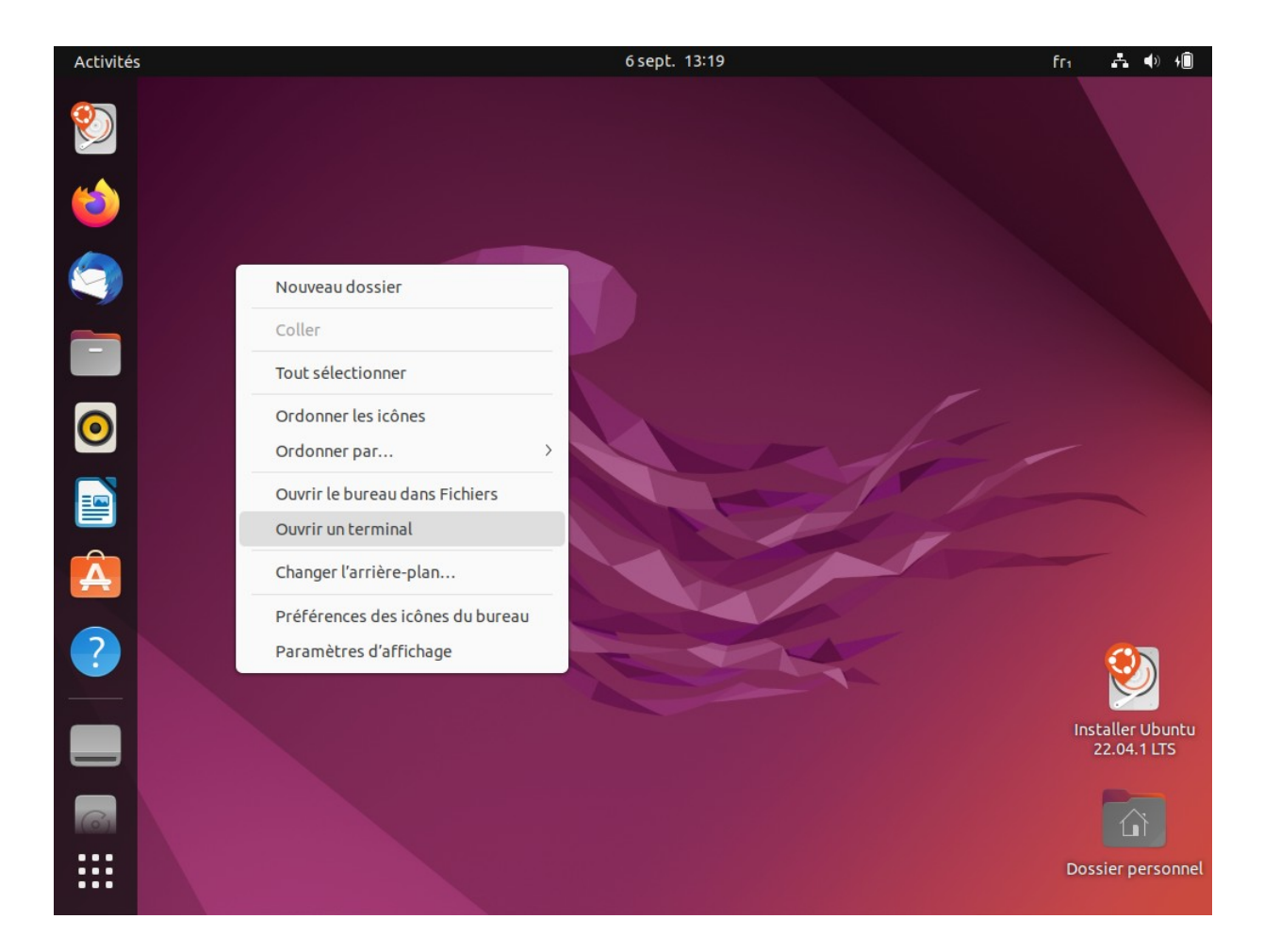

#### Lancer l'installation

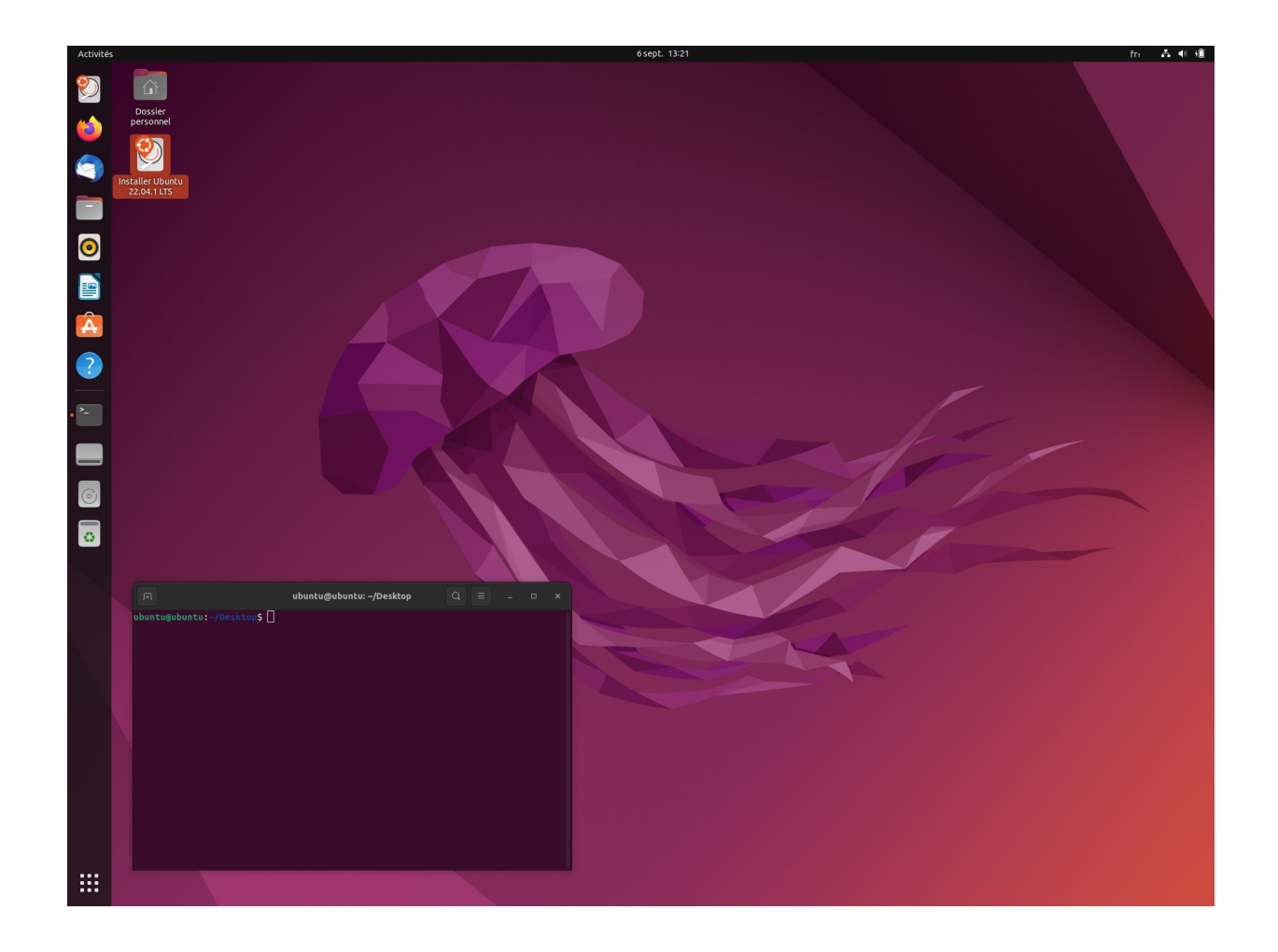

## Choix du langage

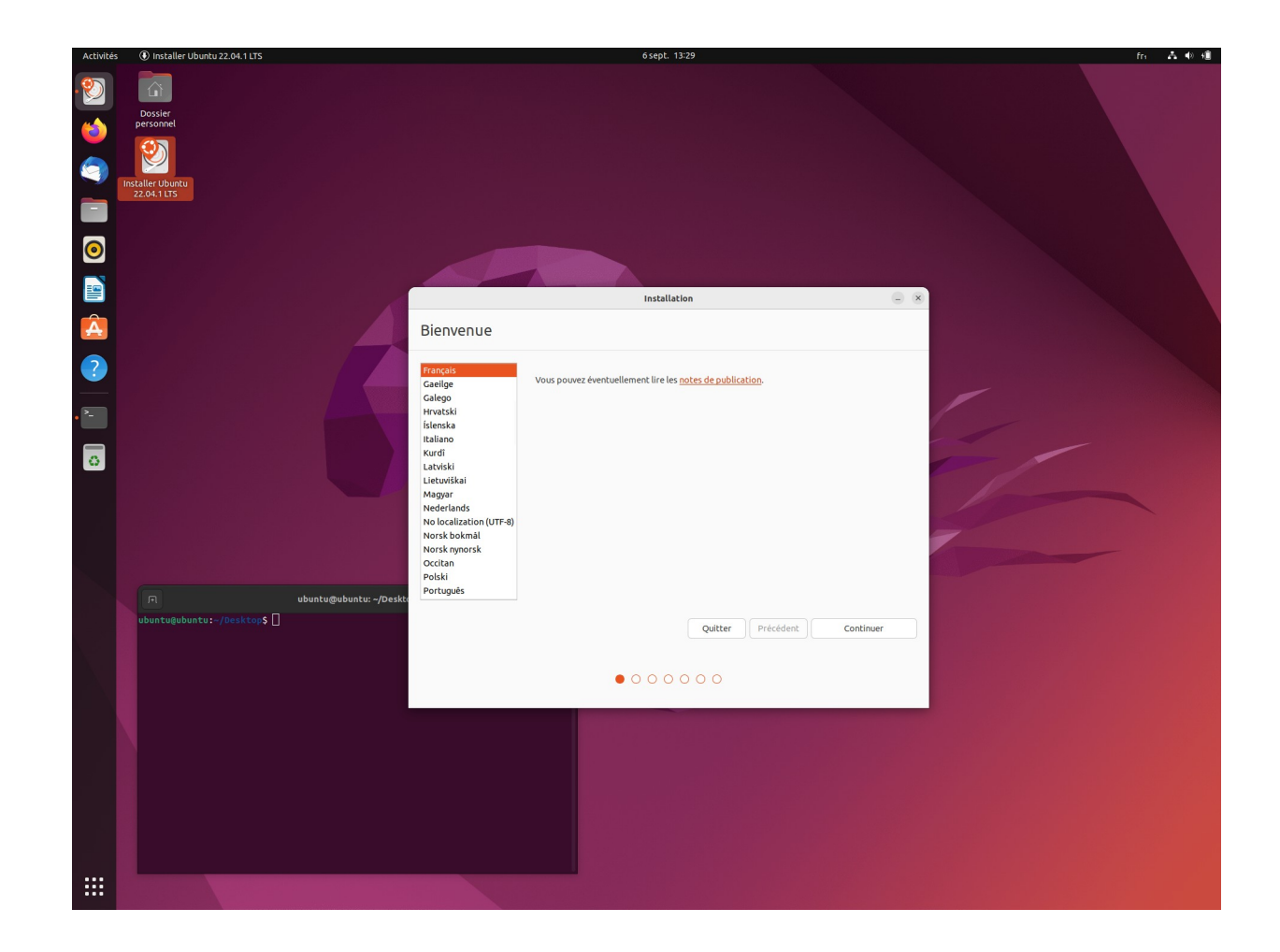

## Choix de la configuration du clavier

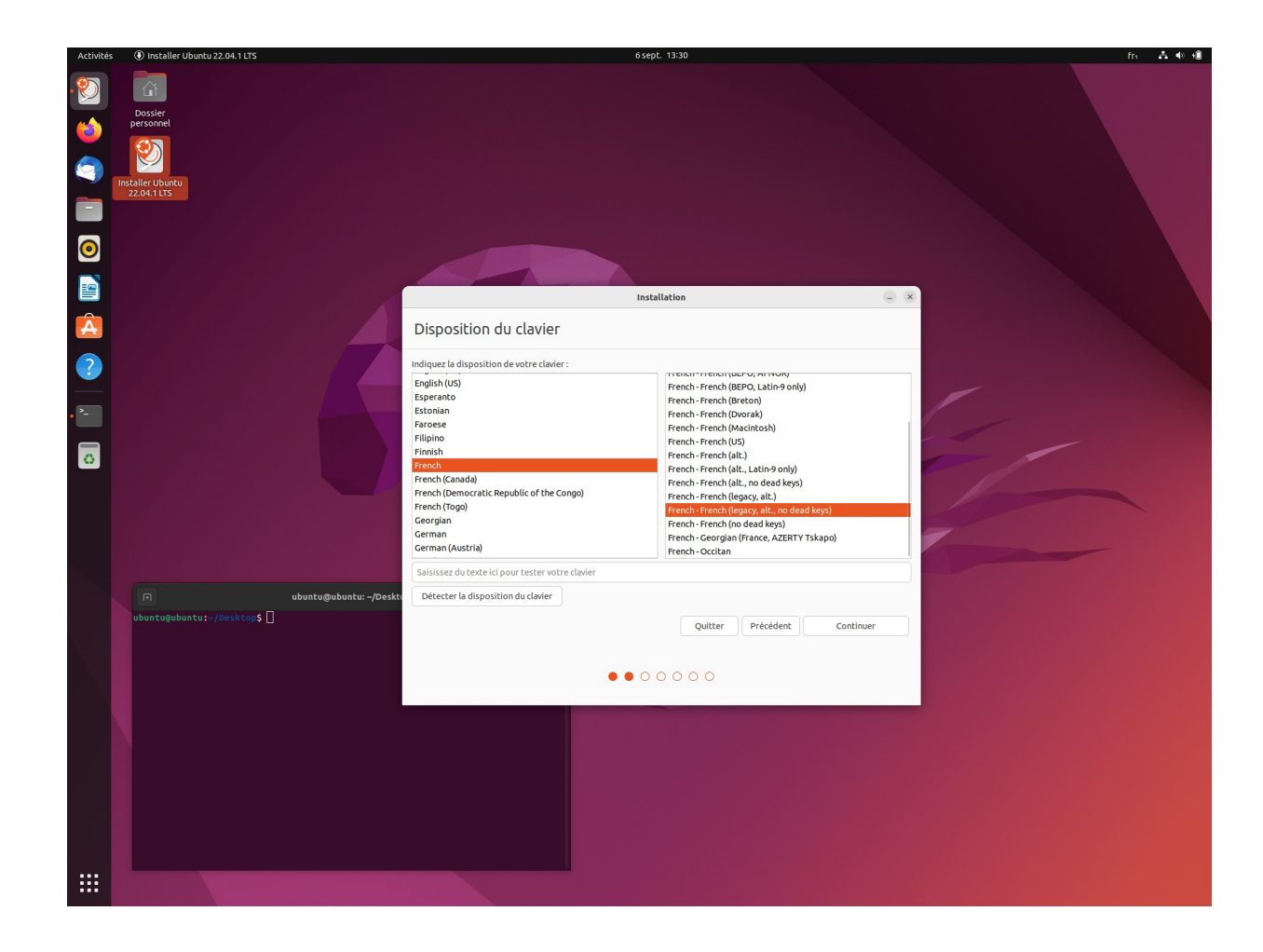

## Options d'installation

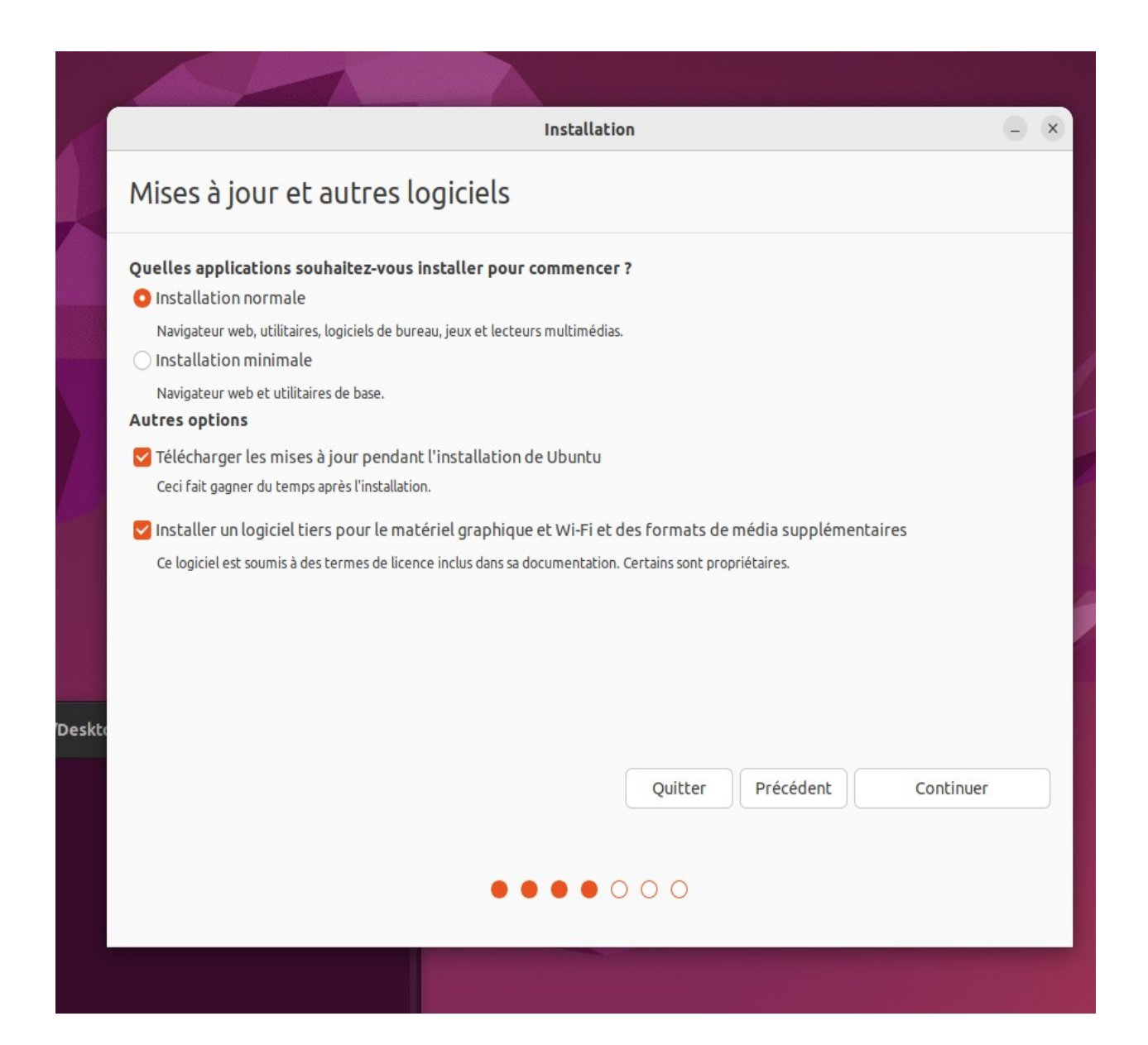

# Choix du type de partitionnement

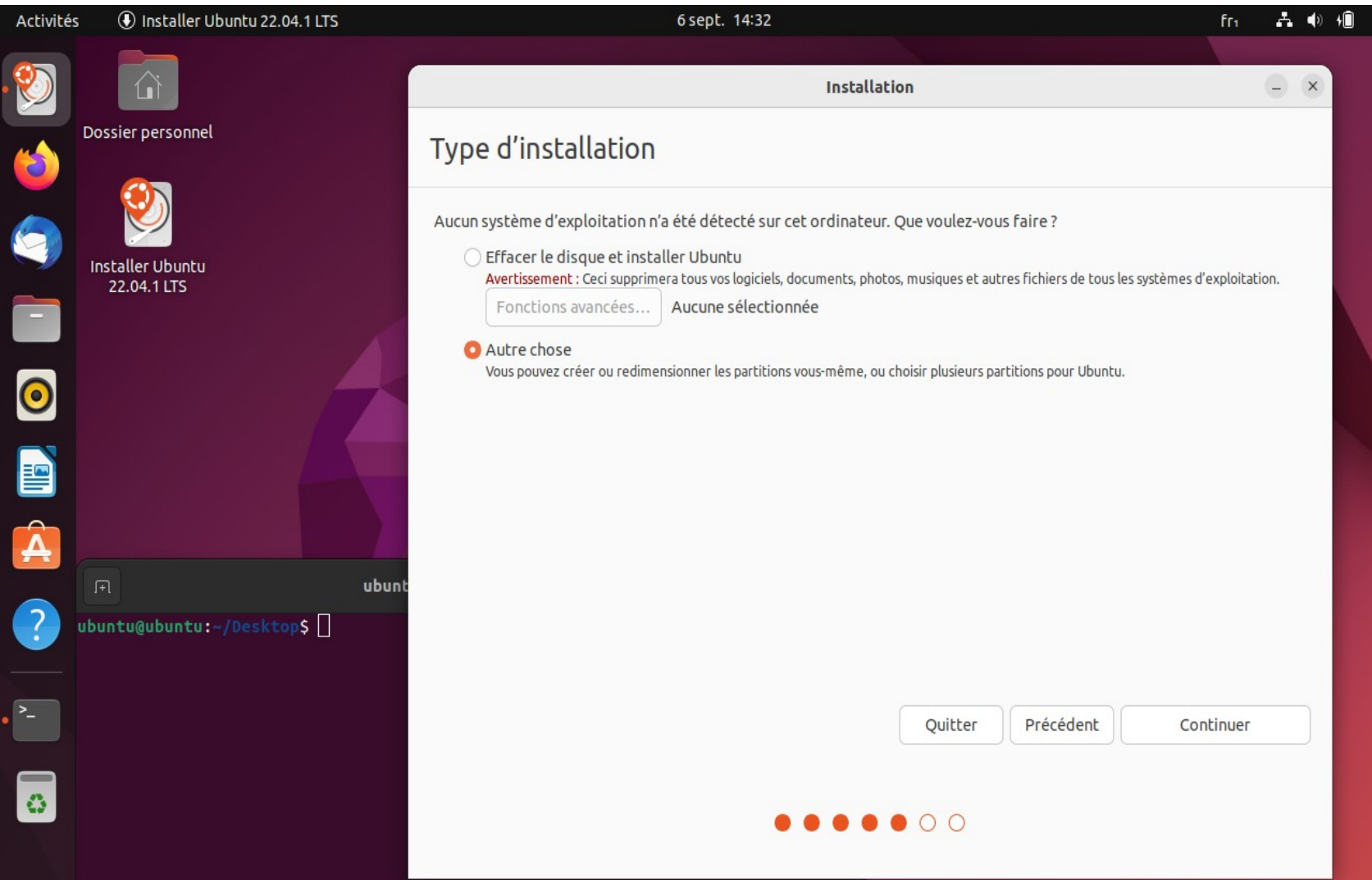

## Partitionnement avec GParted

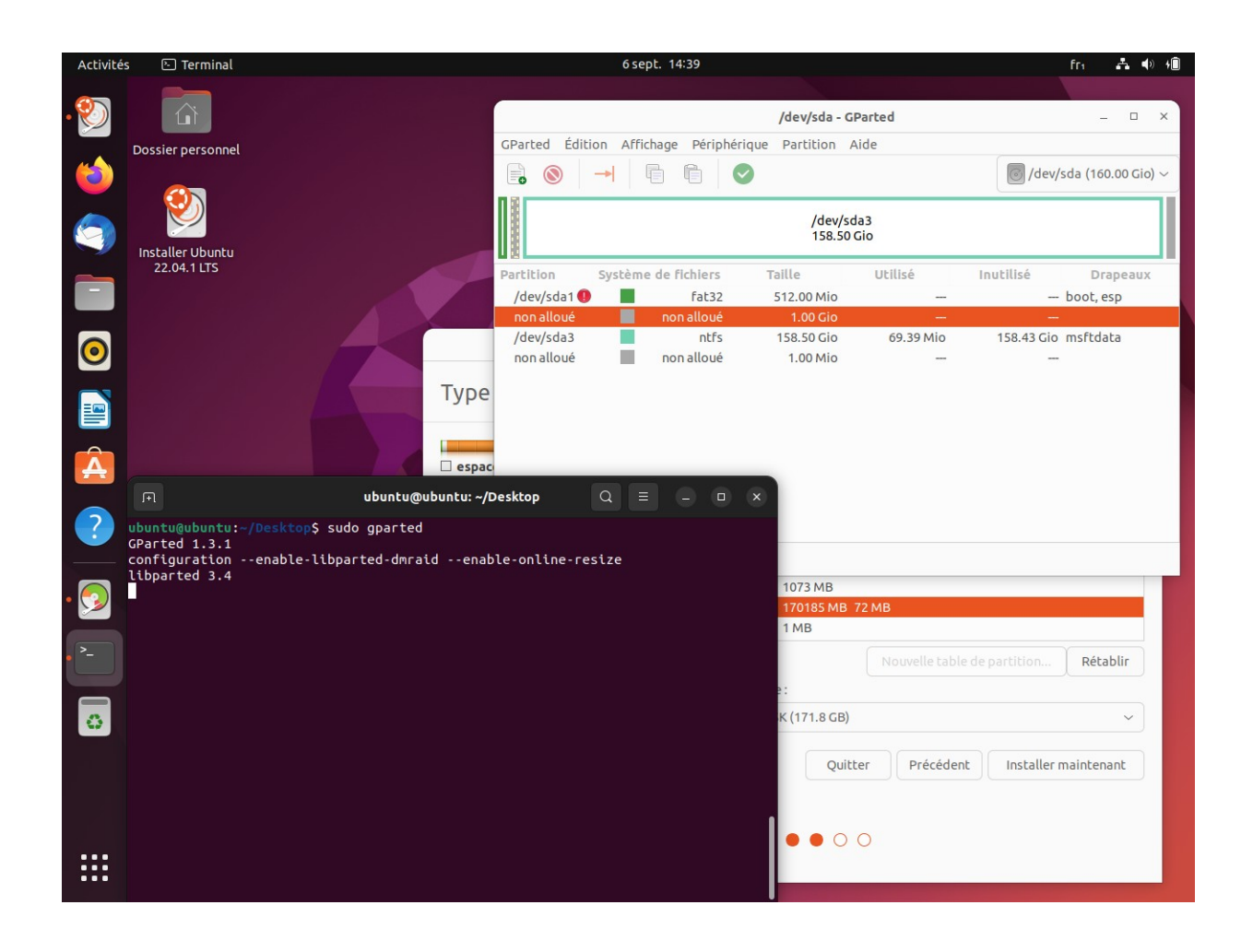

#### Redimensionnement

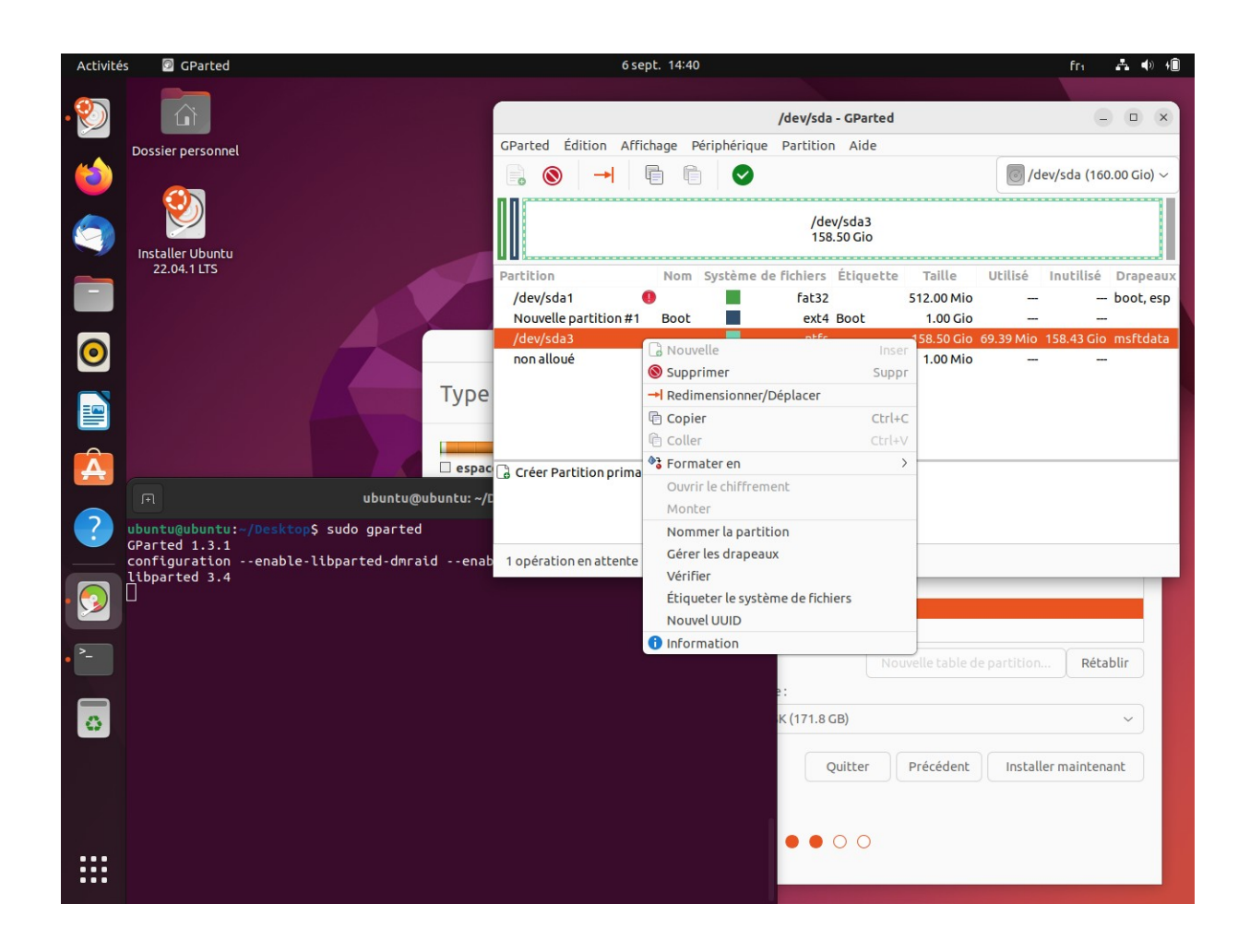

#### Redimensionnement

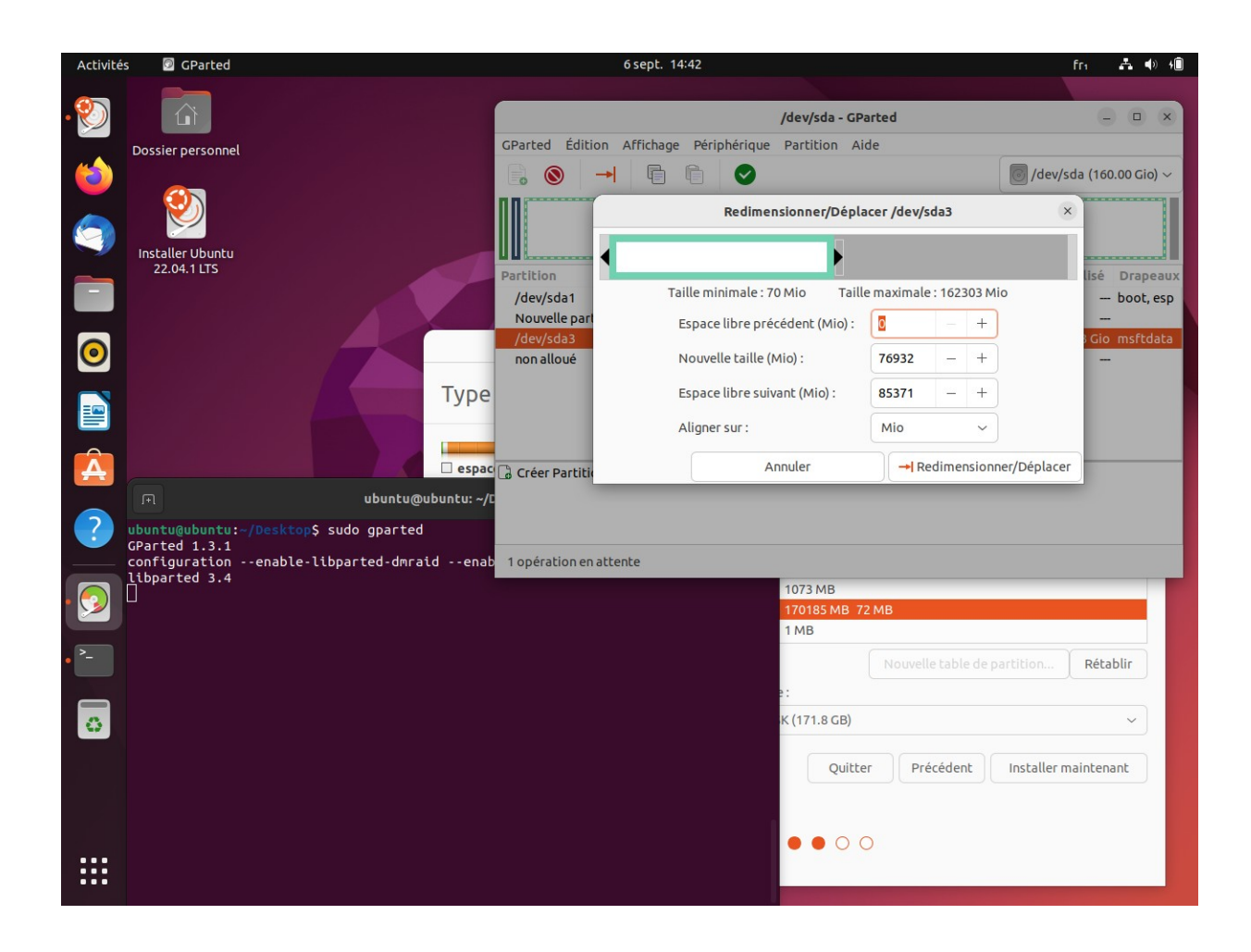

## Nouvelle partition

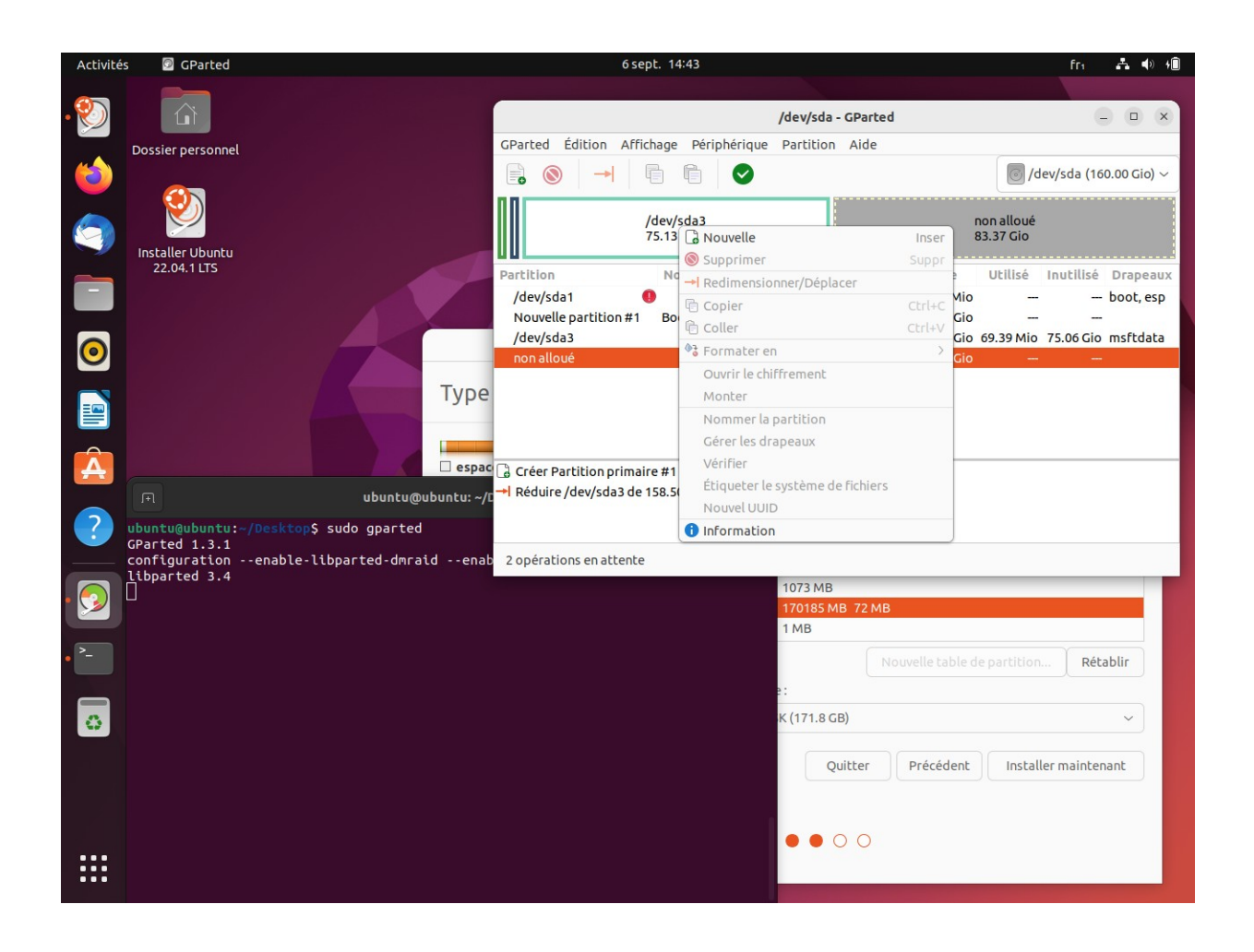

## Nouvelle partition

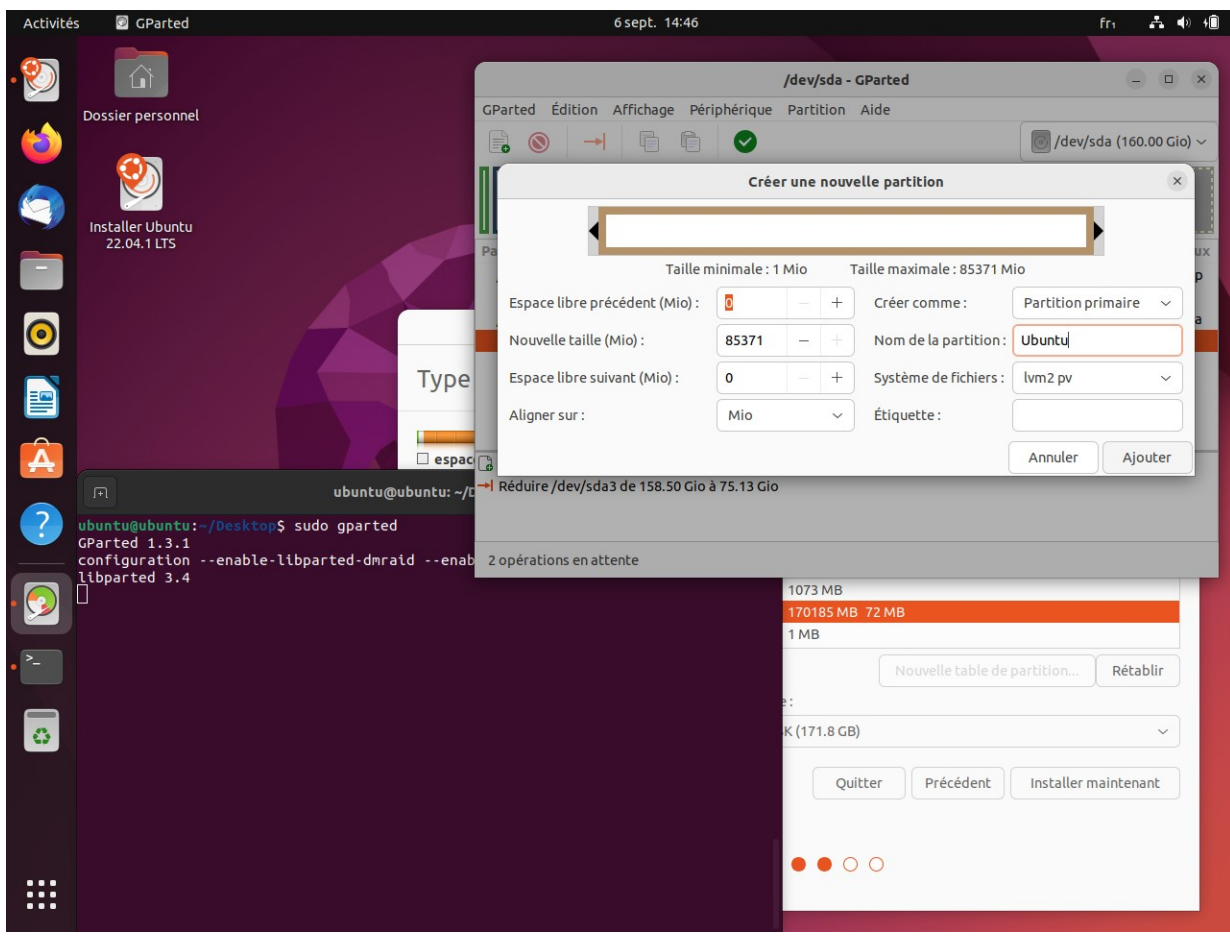

## Appliquer les changements

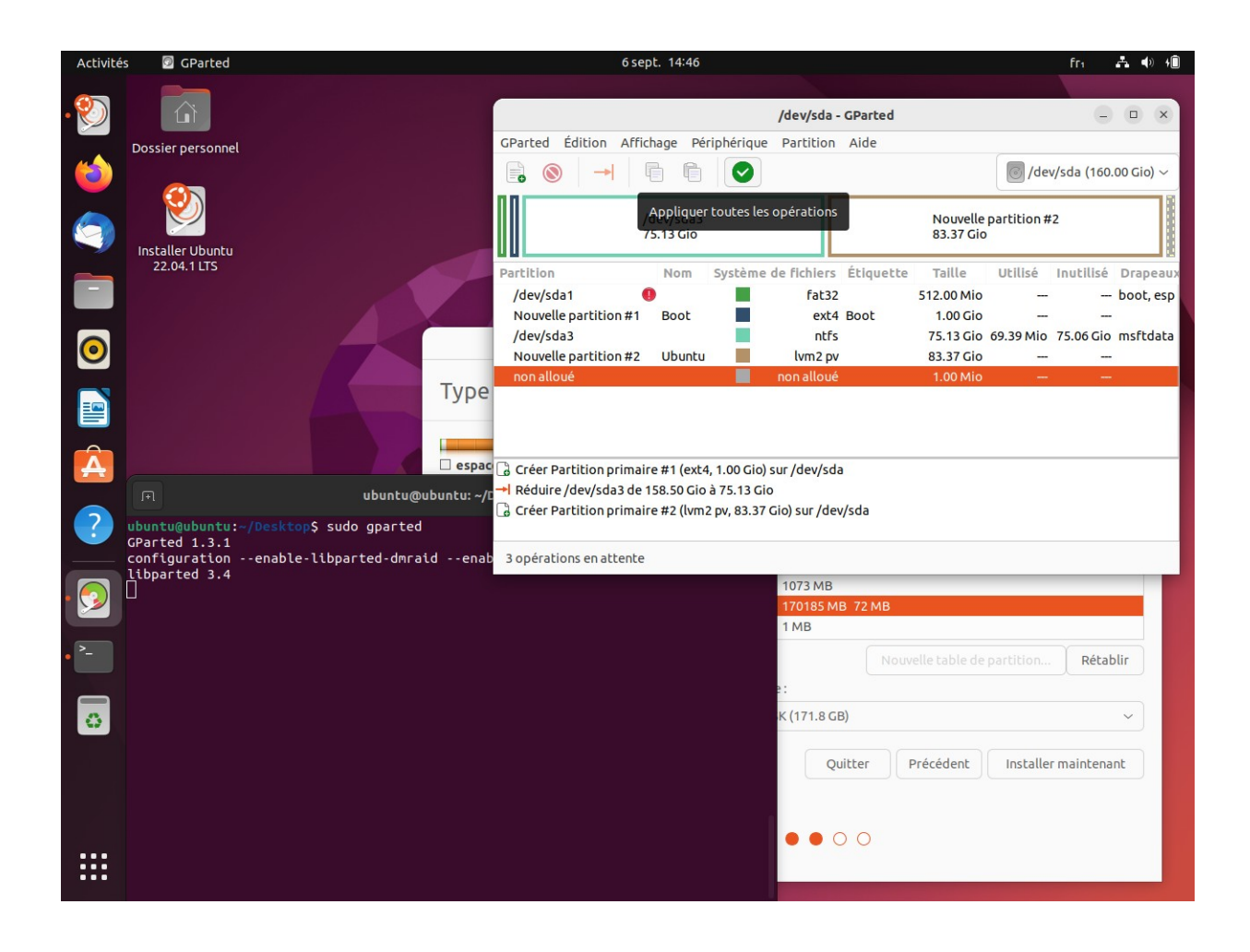

## Création des volumes logiques

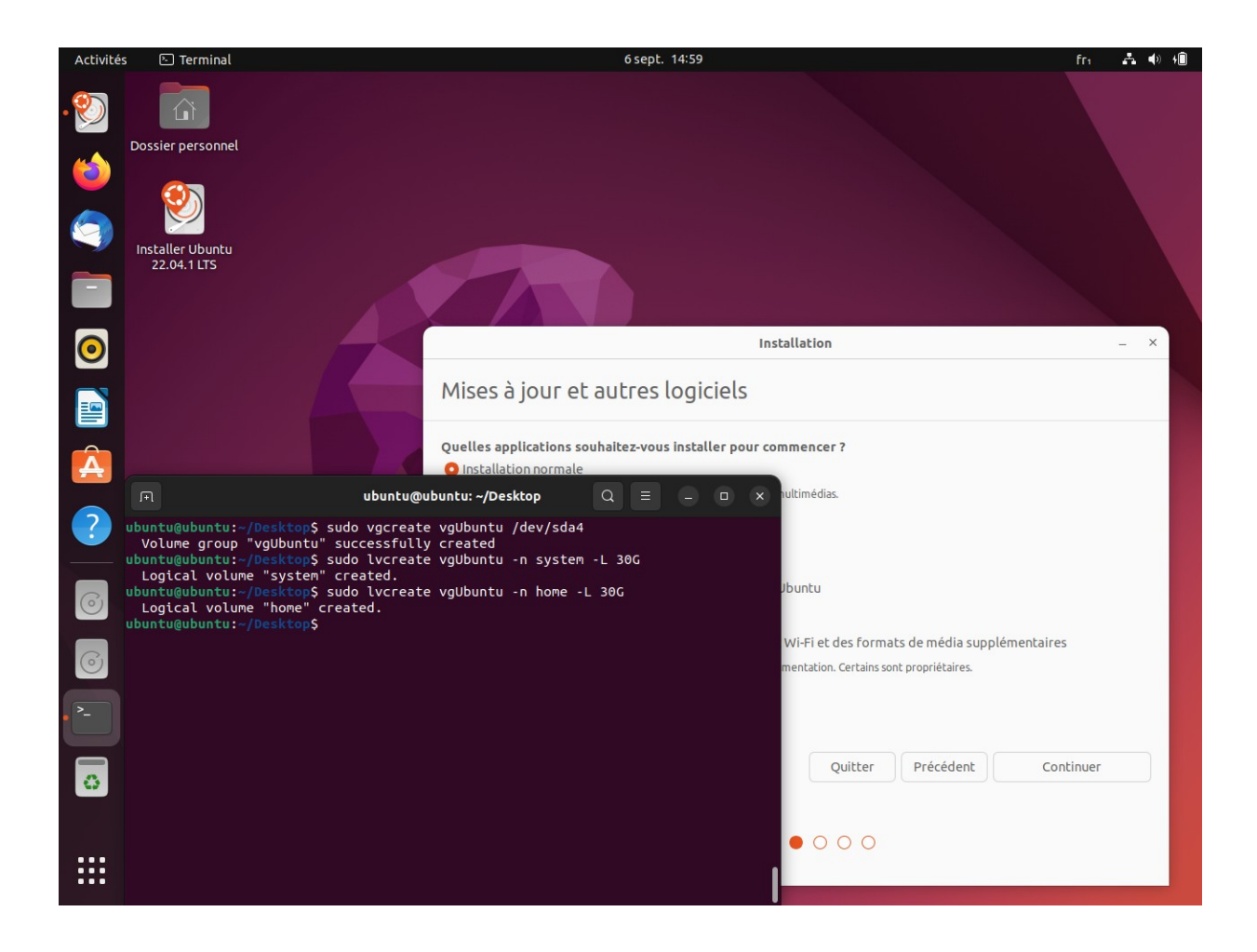

#### Partitionnement /home

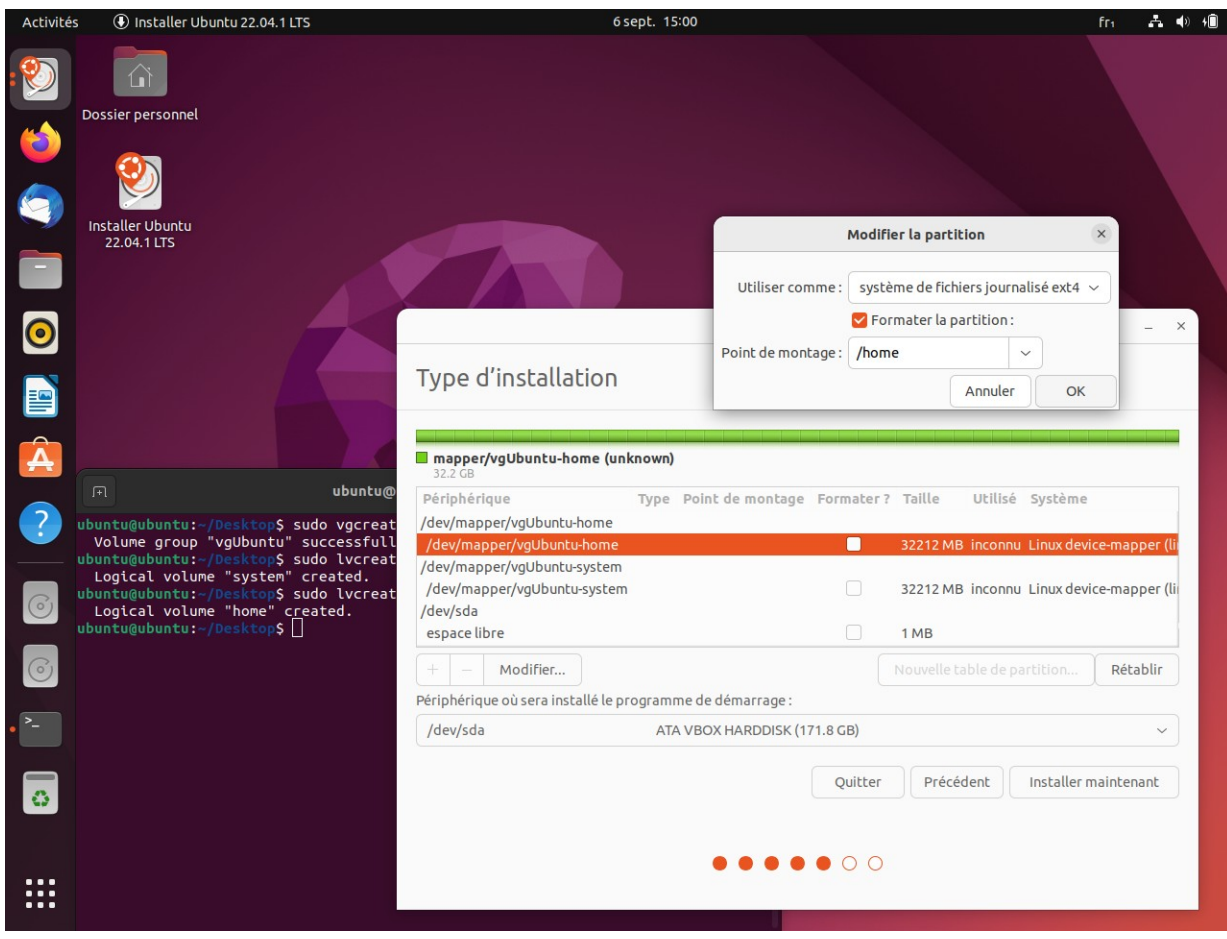

## Partitionnement du système « / »

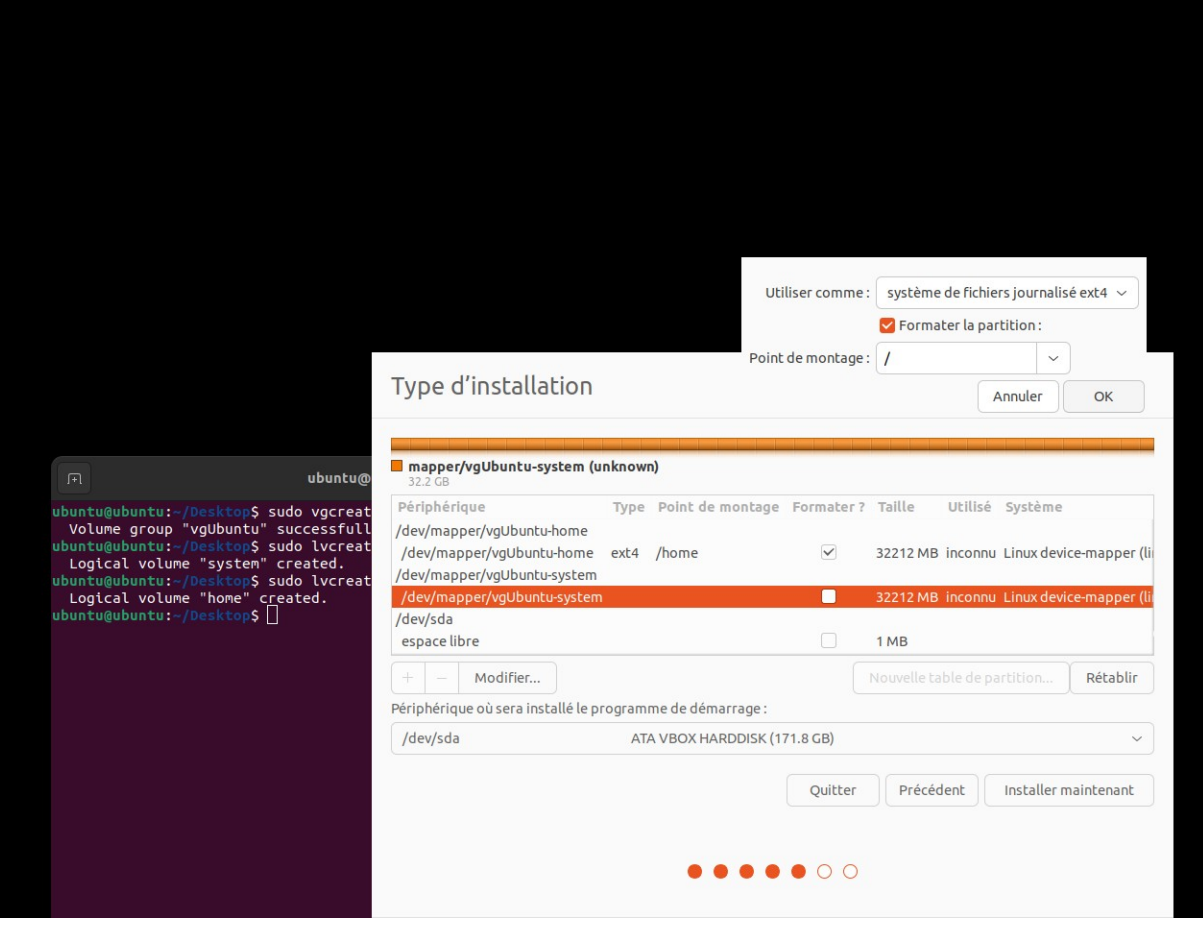

#### Partitionnement de /boot

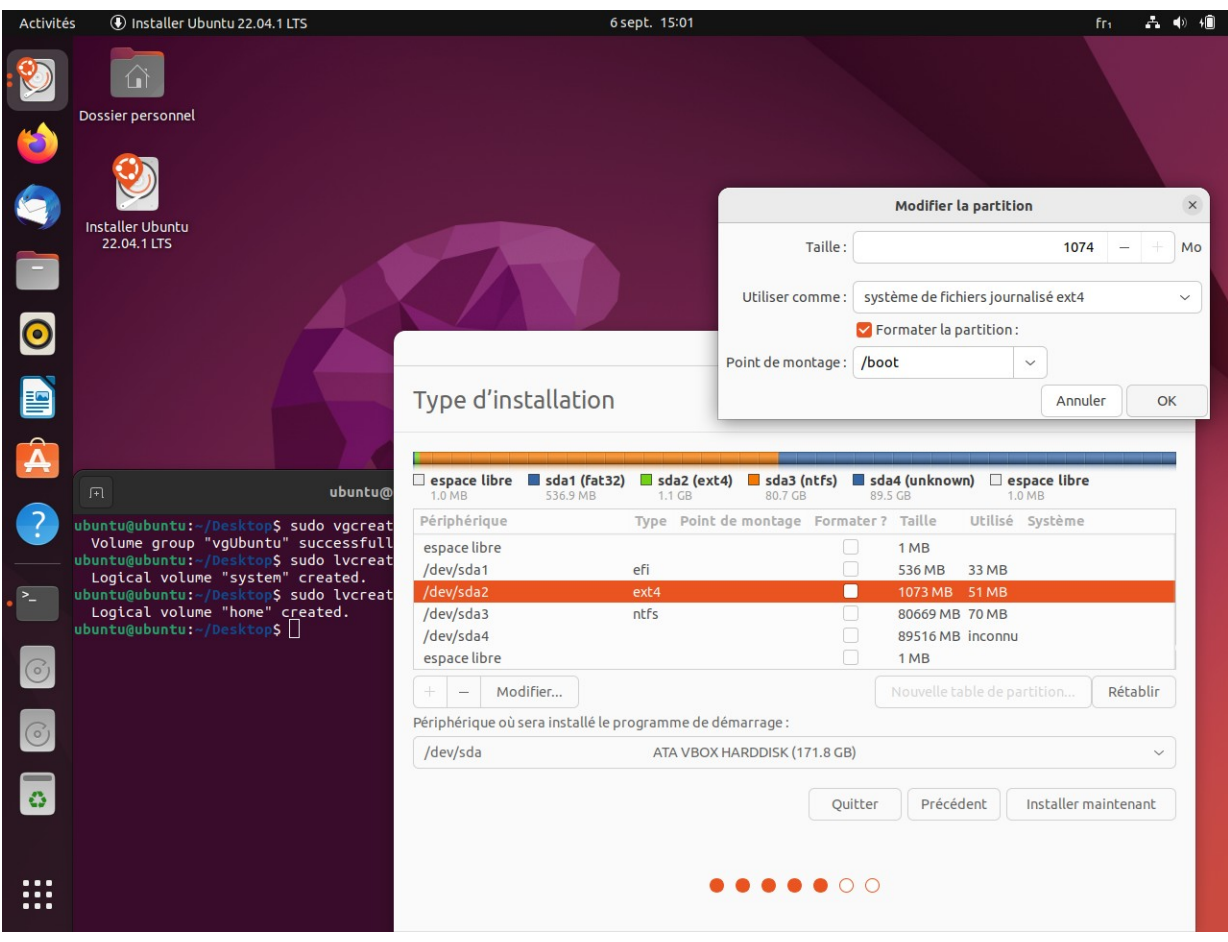

## Appliquer les changements

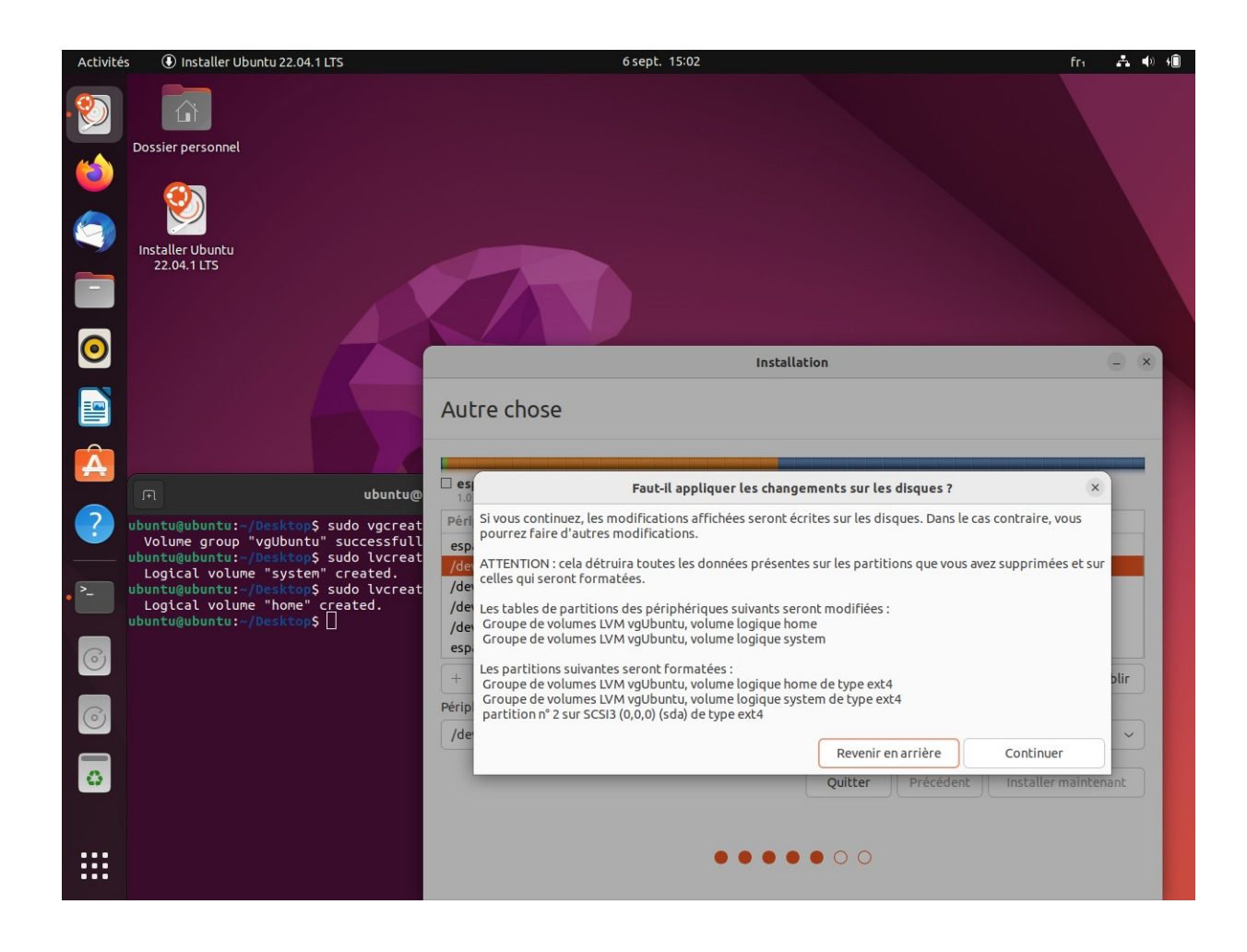

#### Fuseau horaire

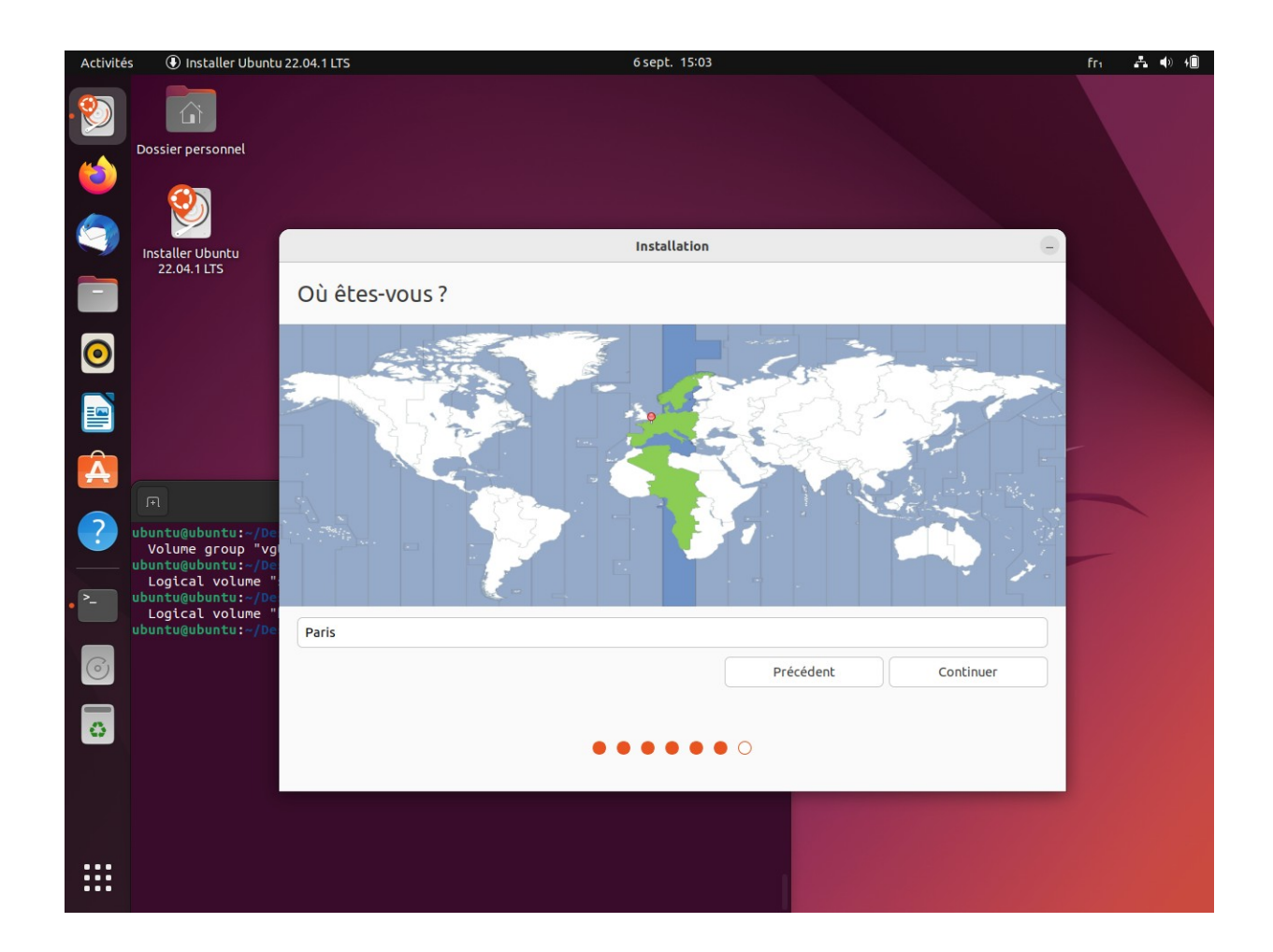

## Configuration du compte

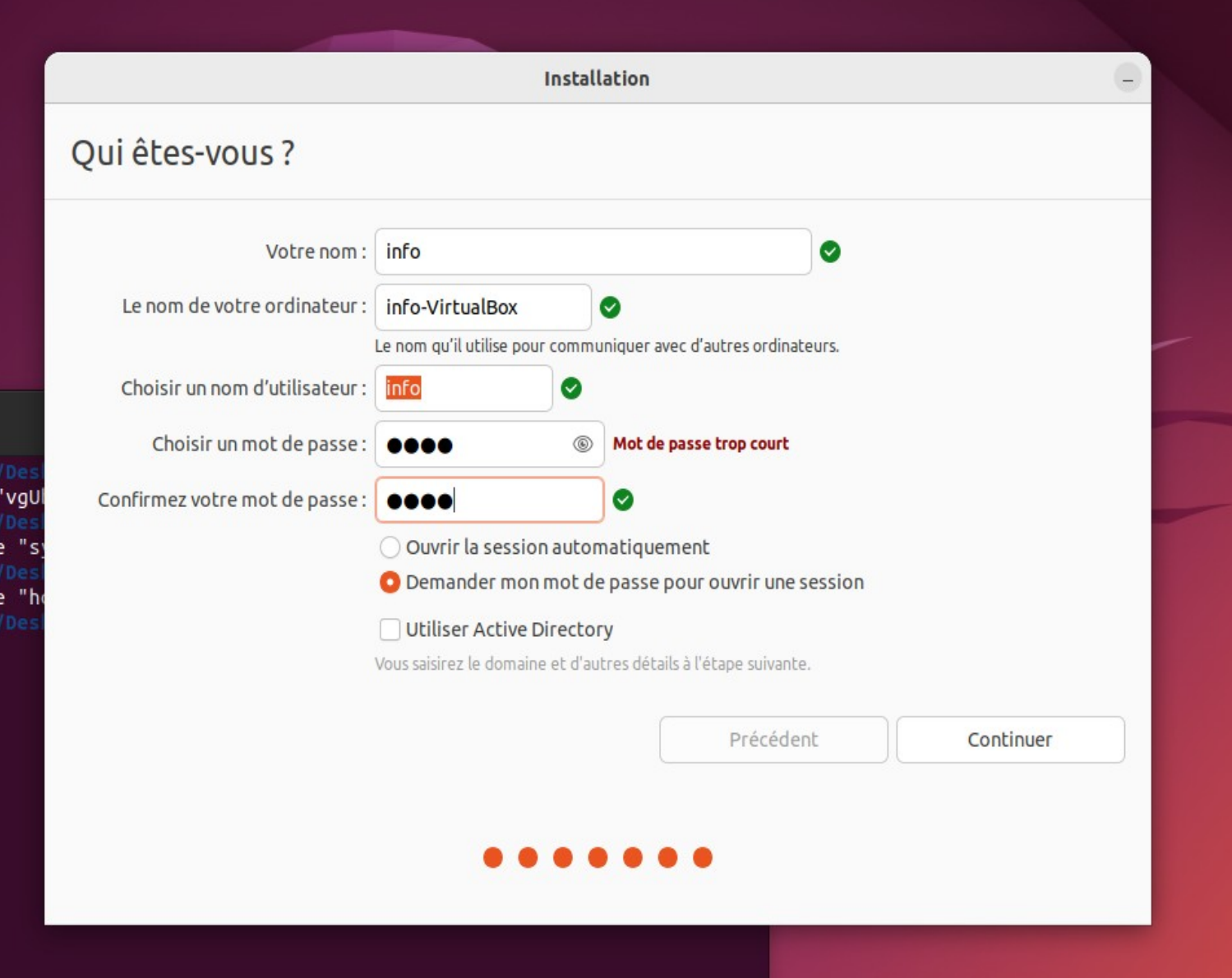

#### Installation...

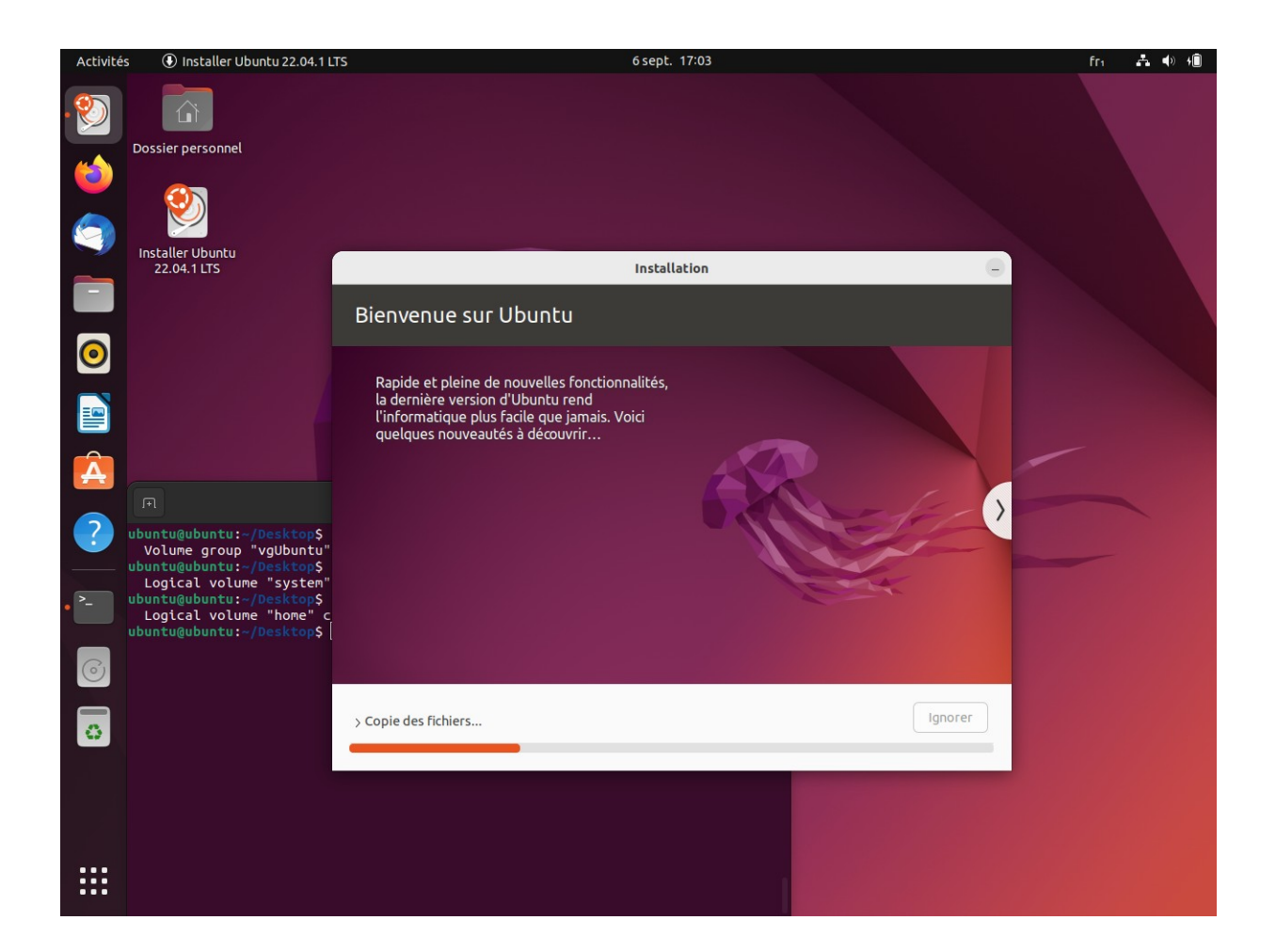

## Fin d'installation

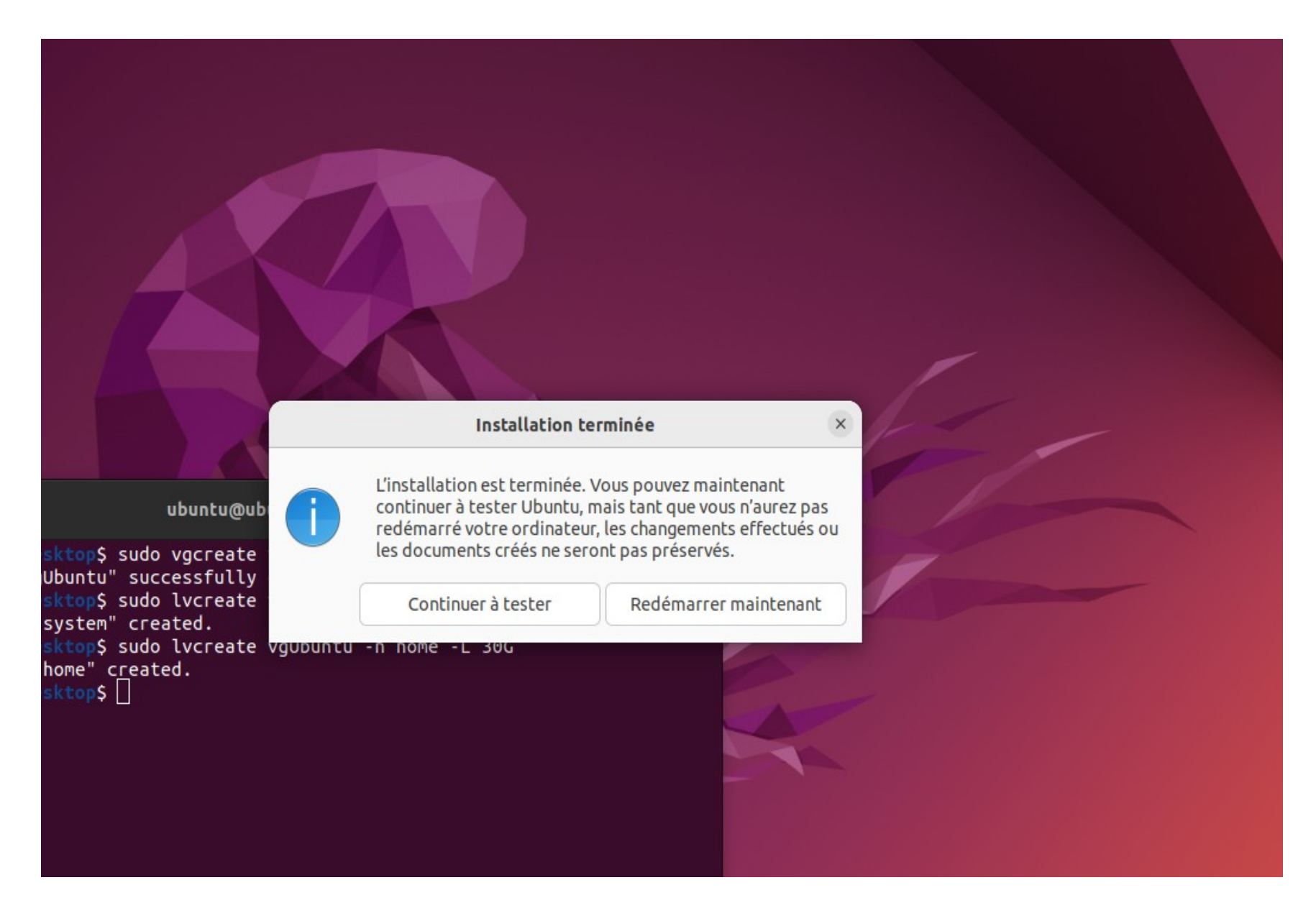

## Redémarrage

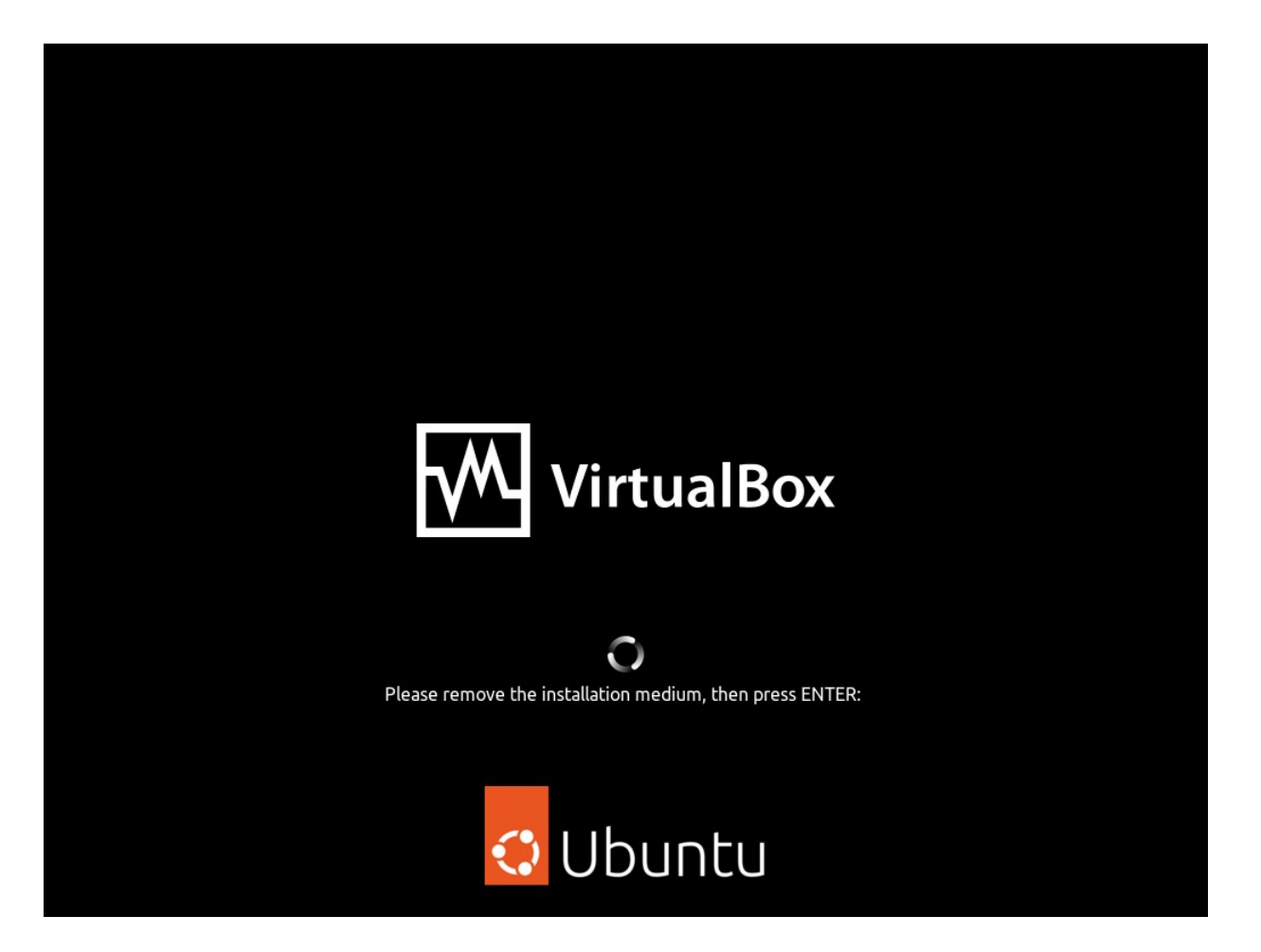

#### Connexion

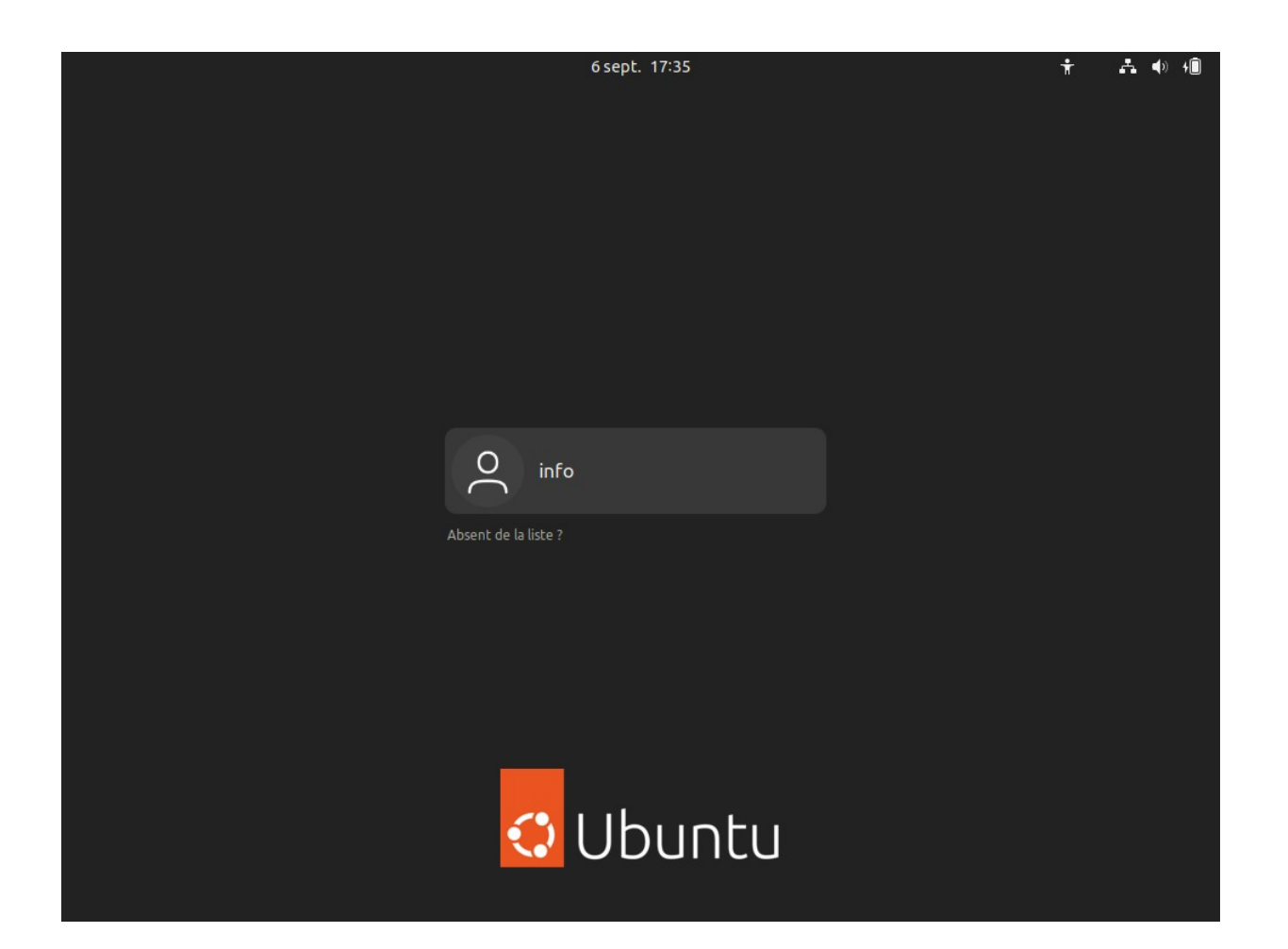

#### Bureau

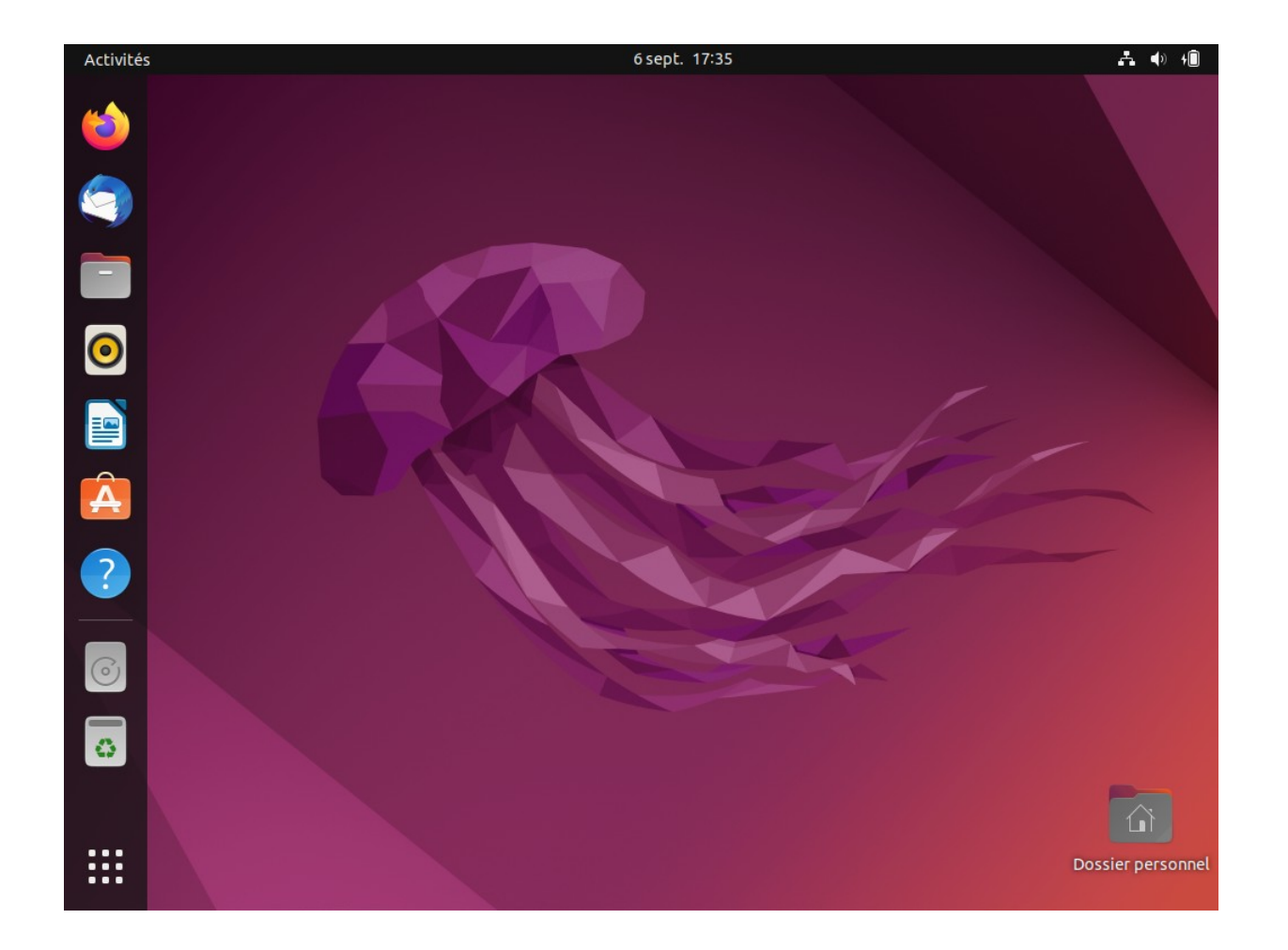